在我们日常办公和学习中,为了保护隐私或者避免被别人看到个人的重要文件,往 往会设计电脑开机密码,这在很大程度上避免了重要信息的外泄,也很好的维护了 电脑持有者的个人隐私,但有时候设计的开机密码较为复杂,电脑持有者往往把电 脑开机密码忘记了。又或者放假之后,公司的电脑长时间不开机,导致忘记开机密 码。

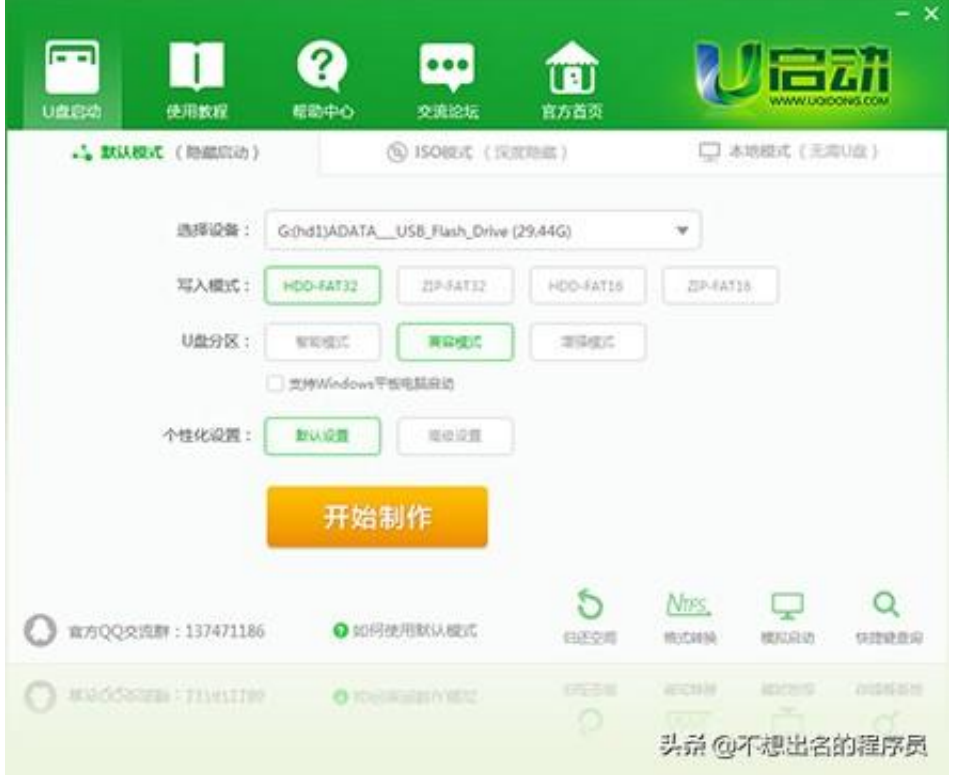

②安装软件。可以安装上述的软件,如可以选择按照目录为C盘,之后进行傻瓜式 操作,直到安装完成,并打开软件。

③插入U盘。插入一个移动式U盘,同时该U盘容量最好大于4-8G,U盘中不要存放 重要的文件,避免丢失。

④制作U启动。在制作过程中可以选择默认模式,包括选择设备、写入模式、个性 化设计等,都可以选择默认模式,然后点击开始制作按钮,直到制作完成。

## **第二步:重置开机密码。**

①将U盘插入到电脑usb接口,并按快捷键(不同的系统有不同的快捷键,具体如 图所示)进入系统界面。